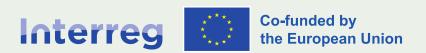

#### **Alpine Space**

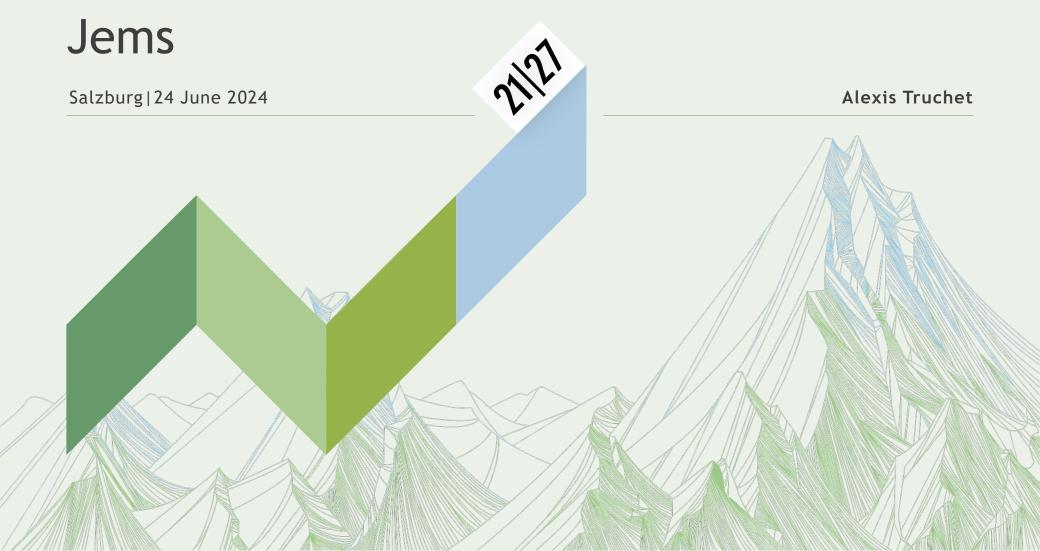

#### Useful resources

- √ Jems Guidances
  - for applicants
  - for approved project
- ✓ Video tutorials
- √ Helpdesk: jems@alpine-space.eu

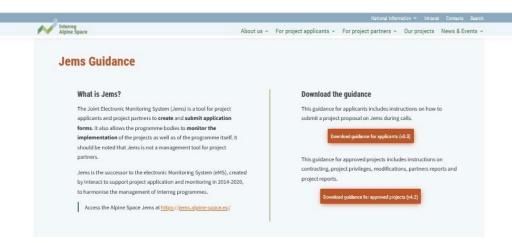

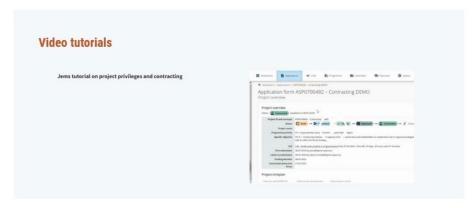

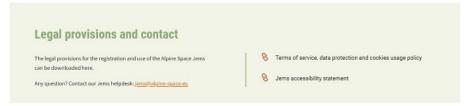

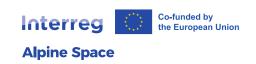

# My project application has been approved! What are the next steps?

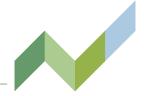

#### As lead partner:

- Inform the partnership about:
  - registration on Jems
  - the resources available to support users (Guidances, tutorials and helpdesk)
  - Collect the usernames of my partnership
  - Enable notifications
- Modify the AF according to the letter of defficiency
- Set up the section "Project privileges" with the usernames
- Countercheck that partners have entered partner details in Jems

#### As project partner:

- Register on Jems and get familiar with the ressources
  - Enter the information on my organization in Partner details

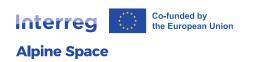

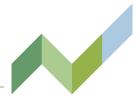

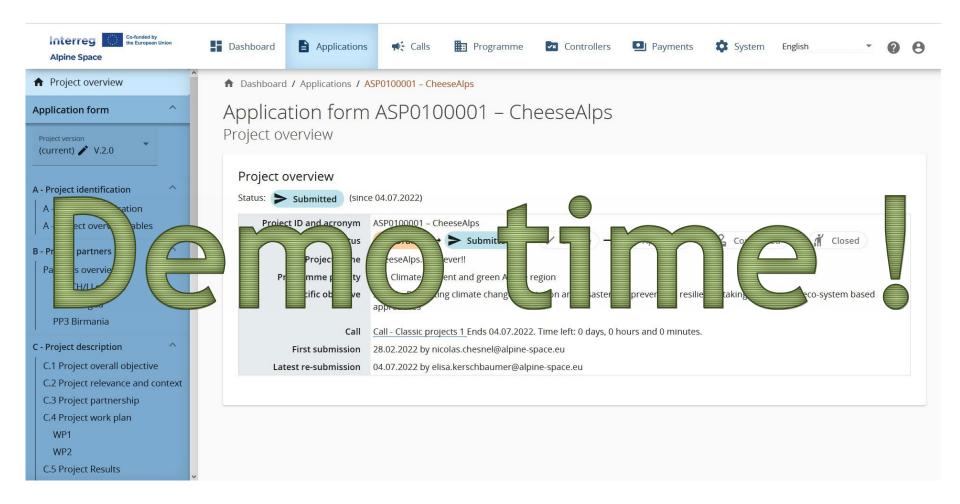

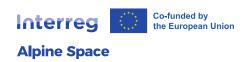

## Let's keep in touch

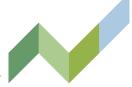

# Automatic notifications

#### LP + MA/JS interactions:

- AF modification
- Submission / verification / request for clarification of project reports
- Project closure

#### PP + Controller interactions:

- Submission / control of partner reports

#### LP + PP interaction:

- Partner report has been certified, ready to be included in project report

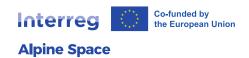

## Let's keep in touch

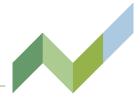

## Contact data

will be used by MA/JS to contact directly via email the project manages, the finance manager or the communication manager.

to be updated along the project implementation

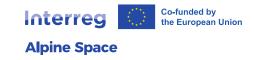

## Anticipation of the reporting

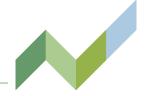

Alpine Space website

**L** F

For project partners

L

Programme manual & resources

L

Implementation

#### Implementation

In the programme manual, project managers and partners will be provided with information and guidance related to the implementation of their project, after approval and for the whole project duration:

- First level control manual
- ✓ Public procurement
- ✓ State aid
- Project communication
- Ownership of project outputs and intellectual property rights
- Project changes
- Reporting
- Greening
- Project management

See the chapter D. of the programme manual.

Further information on reporting and eligibility can be found in the <u>FAQ - Frequently</u> asked questions and in our video tutorials:

- Video tutorial Eligibility
- Video tutorial Financial control
- Partner report Offline template
- Project report Offline template
- Midterm review factsheet

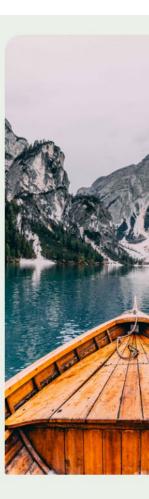

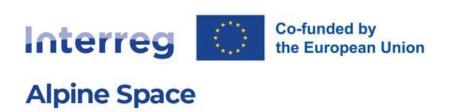

# Welcome to the monitoring system of Interreg Alpine Space!

Just login or create a new account and get started!

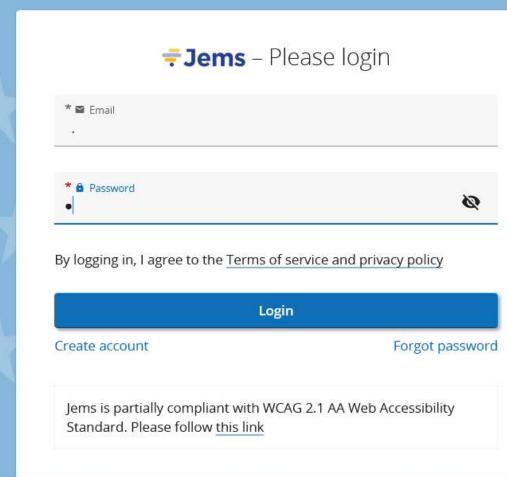

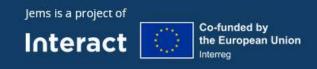

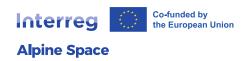

## Thank you for your attention

Next: Project reporting and changes

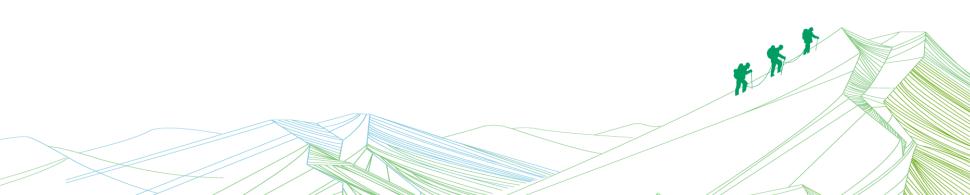